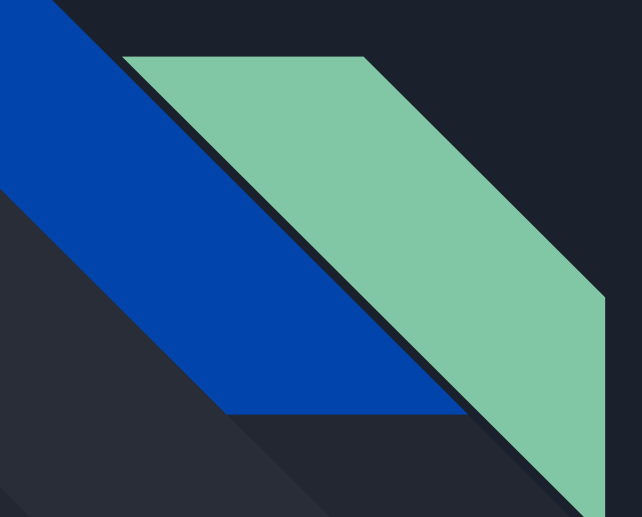

# Automating Application Builds

Norbert Jurkiewicz

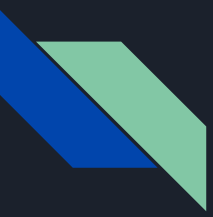

### The Architecture

#### Interpreter and Libraries -Distributables

- Dyalog 14.1
- Dyalog 18.2
- Unicode 32Bit and 64Bit
- .NET
- HTML5/CSS/JS

#### Build Tools

- Dyalog APL 18.0
- Git, Github, & Github Actions
- Node
	- The purist can and will do this in APL but I choose the path of least resistance.
	- Also runs everywhere Local, Server, Github Action, Serverless, Lamda etc..
- AWS Environment
- WiX Toolset

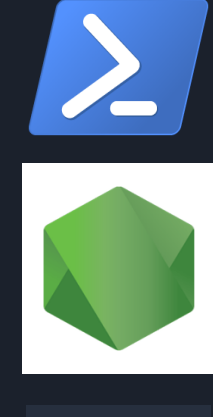

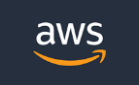

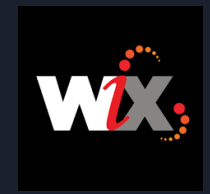

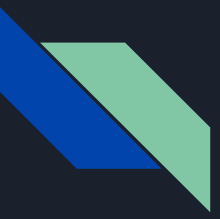

#### The Architecture…

Third-Party Components

- 
- Closed Source OCX, MSM, Printer Drivers, .NET libraries, JS Libraries and Executables
- Open Source <sub>-</sub> JS Libraries, Dyalog provided redistributables, APL packages

#### Release

- Help published online
- Windows Desktop MSI
- Code Signing
	- This was easy before "Extended Validation" became a thing
	- Gets around that little browser warning that really wants to make sure you trust the source.

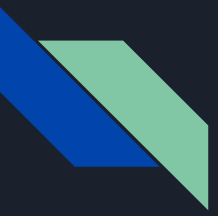

#### The Architecture…

Source Code Management

- Text only!
- Git
- Github
- Dado Package and Application Structure
	- Built on top of Acre (we may change to Link in the future)
	- Package Management via Git/Github
	- Versioning
	- Release building

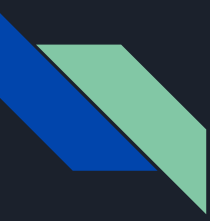

#### Why automate?

- Clean and Trusted Environment
- Consistent Build Environment
- Consistent Development Environment
- Anyone can Build the Application
- Scalable & Performance

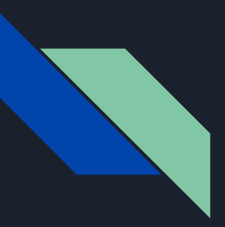

## **Workflow**

- Code
- Test
- Push
- Build Help Github Action
- Build Application
	- Version
	- Release Notes
	- Publish Packages
	- Powershell Magic
- Sign Installer (manual)
- Release (manual)

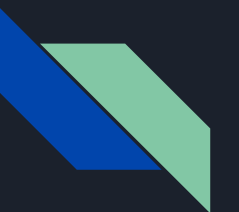

#### ...code

Dyalog APL/W-64 Version 18.2.46028 > This PC > Local Disk (C:) > GitHub > CAS70 > APLSource > UserSettings-11 ldaDO.openProject cas70 Please wait - Reading 134 files from .../.APLPackageCache/the-carlisle-gr  $\n **Name**\n$ Date modified CashFlow 2.0.11 Type Please wait - Reading 47 files from .../.APLPackageCache/the-carlisle-gro C:\GitHub\CAS70\API Source\UserSettings-11\NewFor XL2APL 0.0.18 File Edit View Help Please wait - Reading 417 files from c:/github/Rumba  $E \equiv \epsilon$  A a  $\odot$  Search...  $\times$   $\vee$ \*\*\*\*\*\*\*\*\*\*\*\*\*\*\*\*\*\*\*\*\*\*\*\*\*\*\*\*\*\* ▬  $NewFood$ \*\*\*\*\*\* Welcome to Rumba \*\*\*\*\*\* \*\*\*\*\*\*\*\*\*\*\*\*\*\*\*\*\*\*\*\*\*\*\*\*\*\*\*\*\*\*  $\Box$ +'I can do magic!' A To start the test server: S+#.Rumba.TestServer.Start 0 Close CB-c1.aplf A To run the tests (do this in a second Rumba/APL session): D NewFoo-9.aplf #.Rumba.Admin.RunTests 0 Please wait - Reading 203 files from c:/github/Abacus Please wait - Reading 3983 files from c:/github/FlipDB Please wait - Reading 1930 files from c:/github/FlipDBDesktop Please wait - Reading 25 files from c:/github/WixInstaller Please wait - Reading 10979 files from c:/github/cas70 Current branch: table-report-html-update-invalid-tags #.CAS Saved: #.CAS.UserSettings.NewFoo . . Saved: #.CAS.TestLibrary.UserSettings.Test NewFoo **Britain Modified Function** Pos: 2/5

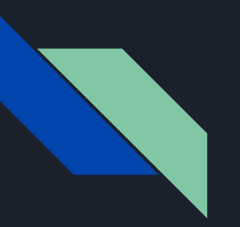

#### ...test

Please wait - Reading 3983 files from c:/github/FlipDB Please wait - Reading 1930 files from c:/github/FlipDBDesktop Please wait - Reading 25 files from c:/github/WixInstaller Please wait - Reading 10981 files from c:/github/cas70 Current branch: table-report-html-update-invalid-tags  $#$ . CAS CAS. TestLibrary. RunTests''

No Errors<sup>1</sup>

OFF and reload before doing a build!

\*\*\*\*\*\*\*\*\*\*\*\*\*\*\*\*\*\*\*\*\*\*\*\* \*\*\*\*\*\*\*\*\*\*\*\*\*\*\*\*\*\*\*\*\*\*\*\* \*\*\*\*\*\*\*\*\*\*\*\*\*\*\*\*\*\*\*\*\*\*\*\*

**NOFF** 

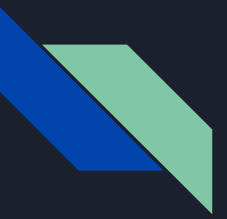

#### ...push

X Windows PowerShell  $\sim$ 

C:\GitHub\CAS70>git add -A && git commit -m "Fixed bad code with less bad code" [table-report-html-update-invalid-tags 47409751] Fixed bad code with less bad code 2 files changed, 7 insertions(+) create mode 100644 APLSource/TestLibrary-11/UserSettings-11/Test\_NewFoo-121.aplf create mode 100644 APLSource/UserSettings-11/NewFoo-9.aplf

C:\GitHub\CAS70>qit push Enumerating objects: 12, done. Counting objects: 100% (12/12), done. Delta compression using up to 8 threads Compressing objects: 100% (6/6), done. Writing objects: 100% (8/8), 1.04 KiB | 1.04 MiB/s, done. Total 8 (delta 4), reused 0 (delta 0), pack-reused 0 remote: Resolving deltas: 100% (4/4), completed with 4 local objects. To https://github.com/the-carlisle-group/CAS70.git dc46e912..47409751 table-report-html-update-invalid-tags -> table-report-html-update-invalid-tags

C:\GitHub\CAS70>

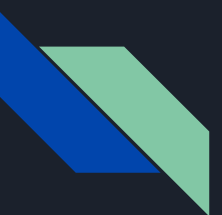

## ...generate help

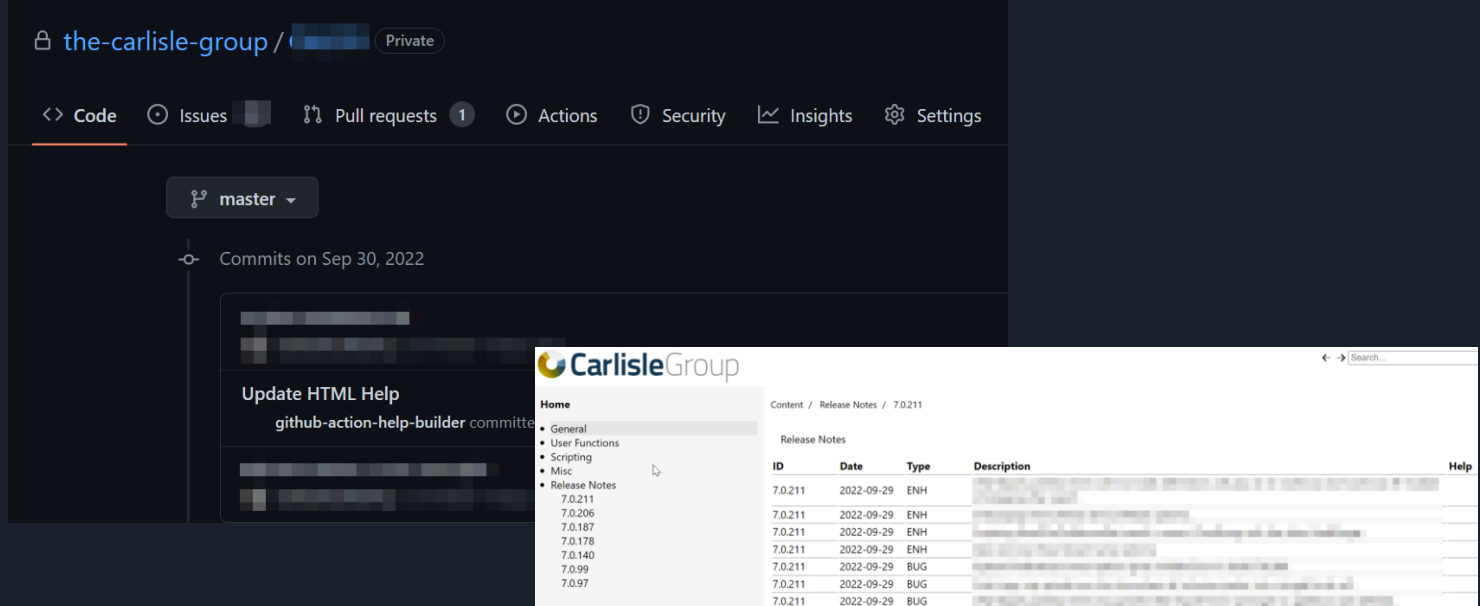

## …create / build / upload / destroy

- 1. (PS) Create AWS Infrastructure
	- IAM
	- $\circ$  FC2
	- S3 Objects
	- Secrets Manager
- 2. (PS) Download Credentials
- 3. (PS) Download Repositories from Github
- 4. (PS) Install Dylaog, Git, AWS, Node, Dado, etc…
- 5. (PS ) Start Dyalog, load Dado project
- 6. (Dado) LX initialize build routine
- 7. (Dado) Upload to Box, S3, Dropbox,... etc.
- 8. (Dado) Email notification of success or failure.
- 9. (PS) Take down VM, VPC, Security Groups…

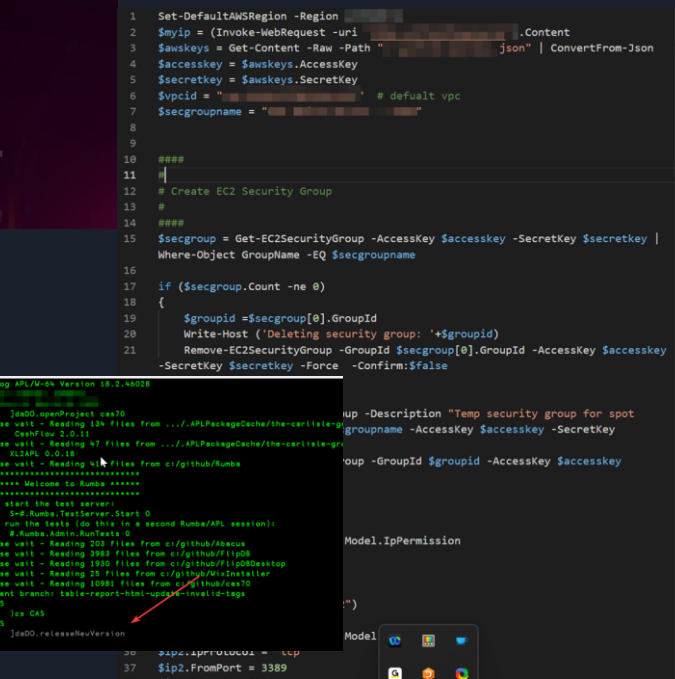

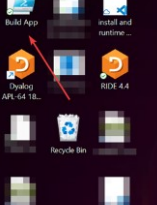

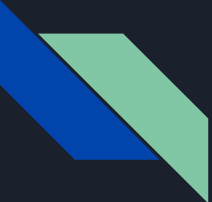

## ...aws automation (manual mode?)

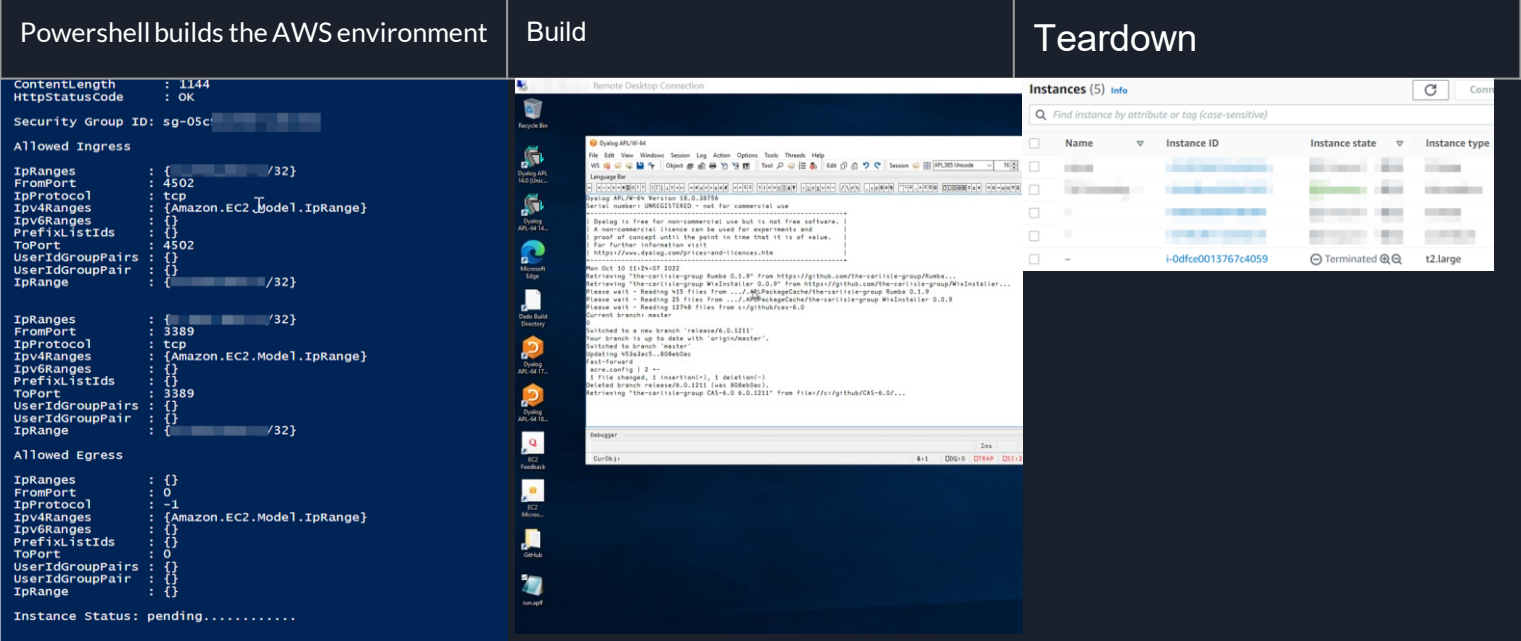

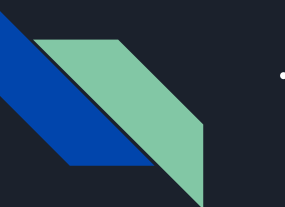

#### ..sign

EV Code Signing Certificate (Extended Validation)

 $#. CAS$ )cs CAS.SYSTEM.CodeSigning #.CAS.SYSTEM.CodeSigning SignAll ''

 $Sign+$  $\Box$ +'Signing: ',  $\omega$ sp←SignToolPath fp+sp,' sign /fd sha256 /tr http://ts.ssl.com /td sha256 /a "',w,'"' JCMD fp

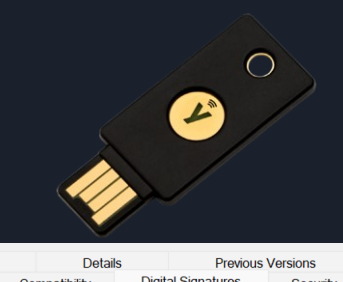

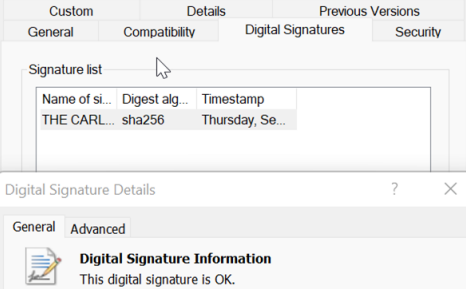

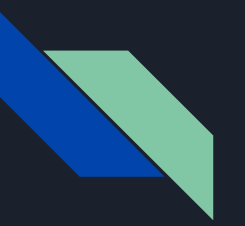

### …release

#### Website Upload

- FTP
- Admin Backend
- Distributables
- Release Notes

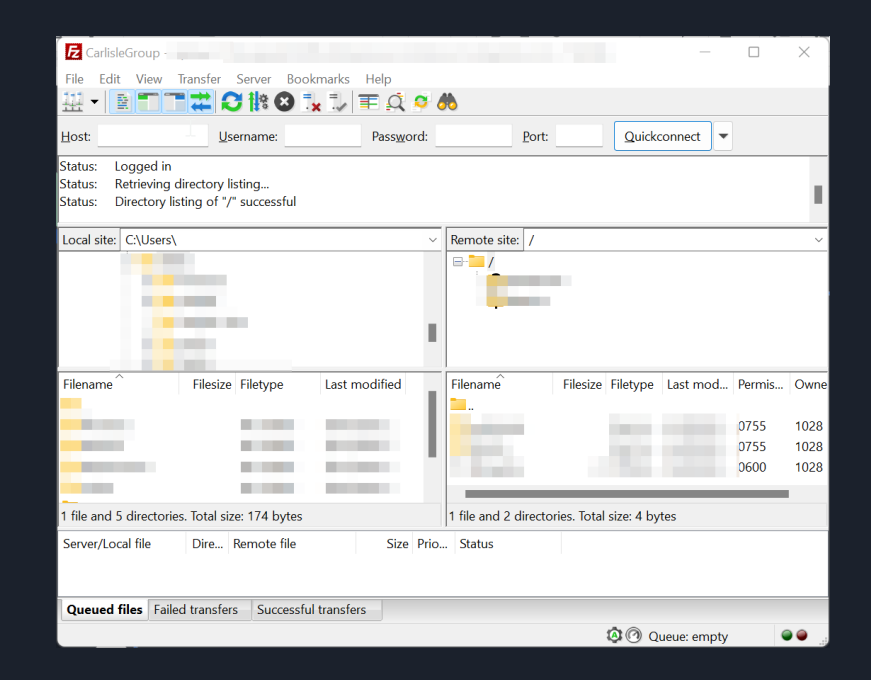

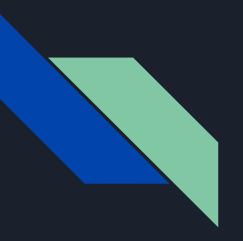

## The End

(o fim)